# 光陵サポーターズからのメールが届かない場合

登録が完了しますと、数日中に「登録完了のお知らせ」メールを送信します。確認メールが届かな い

原因として、以下のことが考えられます。機種変更のあとなど、途中から届かなくなった場合も同様で す。

キャリアメール\*に多い現象ですので、Web メールやプロバイダーのアドレスで登録するこ ともご検討ください。\*「・・・@docomo.ne.jp」「・・・@softbank.ne.jp」などの携帯電[話キャリアが](http://mvno-smartphone.com/category1/entry25.html)提 供するメールサービス

# 登録メールアドレスが誤っている (登録カード利用時)

→→→登録したいアドレスから「supporter@koryo-pta.org」へメールを送信して ください。

右のQRコードを読み取ると簡単にメールを送ることができます。

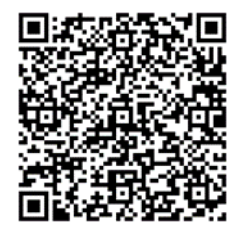

### 受信制限の設定をしている

スマートフォンや携帯電話のメール設定でドメイン指定受信をされている場合は、以下のメールアドレ スのドメイン(メールアドレスの「@」以下)受信許容の設定をお願いします。受信設定をされた記憶 がない場合も、デフォルトで設定されている可能性があります。

【ドメイン指定をされている場合】

「@koryo-pta.org」ドメインのメール受信許可設定をしてください。

【メールアドレス指定をされている場合】

「supporter@koryo-pta.org」からのメール受信許可設定をしてください。

#### →→→ご利用の携帯キャリアの受信設定画面に記載されている手順に従って設定を行なってください。

# 迷惑メールフォルダを確認

メールソフトやウィルス対策ソフトのフィルター設定、プロバイダの迷惑メール対策等により、迷惑メ ールと判定され[迷惑メール]フォルダーに振り分けられることがあります。

#### →→→迷惑メールフォルダ等にサポーターズからのメールが移動していないかご確認ください。

該当していた場合、フィルターを設定すると、次回からは[受信箱]フォルダーなど指定したフォルダーに メールが届きます。

# なりすましメール拒否設定を確認

「なりすましメール拒否機能」とは、メールの送信元メールアドレスを偽装しているメールを受信拒否 する機能です。必要なメールでも、なりすましの疑いがあると判断された場合は、受信拒否の対象とな り、受信できません。

「なりすましメール拒否機能」によるメールの未着かどうか判断するには、一度この機能を無効にして からメール受信を試す必要があります。

→→→別のアドレスを登録することをご検討ください。

### URLを含む電子メールを受信拒否にしている

本文にURLを含むメールを受信しない設定になっている場合、サポーターズメールを受信できない場 合があります。

→→→設定を変更するか Web メールやパソコンのアドレスで登録することをご検討ください。

#### メールソフトの設定をご確認ください

Web メールをメールソフト(Outlook など)とブラウザーの両方で利用している場合、メールソフトの設定 によっては、メールソフトで受信したメールは Web メールのサーバーから削除され、ブラウザー上の Web メールでは確認できなくなります。

→→→探しているメールがメールソフトで受信されていないかご確認ください。

また、今後、メールソフトで受信したあとも、Web メールの [受信箱]フォルダーに残したい場合は、メ ールソフトを、サーバーにメールを残す設定にしてください。